## Serie 12

- 1. In dieser Aufgabe betrachten wir 4 Datensätze die von Anscombe konstruiert wurden. In jedem der Datensätze gibt es eine Zielvariable Y und eine erklärende Variable  $X$ .
	- a) Stelle jeden der 4 Datensätze als Streudiagramm dar, zeichne die Regressionsgerade ein und kommentiere die Ergebnisse.
	- b) Vergleiche die Schätzungen von  $\beta_0, \beta_1$  und  $\sigma^2$ , sowie das sogenannte "Gütemass"  $R^2$ , das später genauer besprochen wird.

## R-Hinweise:

data(anscombe) ## Einlesen des Datensatzes

Die Regression kann man mit

```
reg \leq lm(y1~x1, data = anscombe) oder
reg <- lm(anscombe$y1 ~ anscombe$x1)
summary(reg)
```
berechnen und numerisch auswerten. Mit par(mfrow=c(2,2)) wird das Grafikfenster so eingeteilt, dass alle 4 Bilder nebeneinander passen. Den Scatterplot und die Regressionsgerade erhält man mit plot(anscombe\$x1, anscombe\$y1)

```
abline(reg)
```

```
Die Schätzungen für die Koeffizienten \beta_0, \beta_1 und \sigma, sowie das Gütemass R^2 erhält man mit
 summary(reg)
```
- 2. Der Datensatz von Forbes zeigt Messungen von Siedepunkt (in  ${}^{\circ}$ F) und Luftdruck (in inches of mercury) an verschiedenen Orten in den Alpen. Die Daten stehen als Datensatz forbes.dat mit den Variablen Temp und Press zur Verfügung.
	- a) Trage in einem Streudiagramm den Druck gegen die Temperatur auf. Macht es Sinn, diese Daten mit einer Regressionsgeraden zu modellieren? R-Anleitung:

```
> forbes <- read.table("http://stat.ethz.ch/Teaching/Datasets/forbes.dat",
                     header=TRUE)
```
 $>$  par(mfrow =  $c(3,1)$ ) # Ermoeglicht 3 Grafiken untereinander zu platzieren.

```
> plot(forbes[,"Temp"], forbes[,"Press"])
```
- b) Berechne die Koeffizienten der Regressionsgeraden und trage die Regressionsgerade ins Streudiagramm ein.
	- > forbes.fit <- lm(Press ~ Temp, data = forbes) #Regression berechnen
	- > summary(forbes.fit) # Regressionsoutput zeigen
	- > abline(forbes.fit) # Regressionsgerade einzeichnen
- c) Zeichne den Tukey-Anscombe-Plot (Residuen gegen angepasste Werte) und den Normalplot der Residuen. Gibt es Hinweise, dass die Modellannahmen verletzt sind?

```
> plot(fitted(forbes.fit), resid(forbes.fit), main="Tukey-Anscombe Plot")
```

```
> abline(h=0)
```

```
> qqnorm(resid(forbes.fit))
```
d) Logarithmiere nun den Druck. Trage in einem Streudiagramm den logarithmierten Druck gegen die Temperatur auf, berechne die Regressionsgerade und trage sie ins Diagramm ein. > forbes[,"Logpress"] <- log(forbes[,"Press"])

```
e) Zeichne wiederum den Tukey-Anscombe und den Normalplot. Wie steht es nun mit den Model-
   lannahmen? Gibt es Ausreisser?
```
f) Identifiziere und entferne den Ausreisser. Berechne die Regressionsgerade neu und zeichne nochmals alle Plots. Sind jetzt die Modellvoraussetzungen erfüllt?

Ein Ausreisser ist eine Beobachtung, die nicht in das Modell passt (z.B. wegen Tippfehler). Ausreisser identifizieren mit Hilfe des Befehls identify: Dazu schliesse man zuerst alle Grafikfenster. Nach Ausfuhrung des identify Befehls (wie unten beschrieben) mit der linken Maustaste auf den Ausreisser klicken, ¨ dann erscheint die Nummer des Ausreissers. R fährt nach dem identify Befehl erst weiter, wenn dieser mittels klicken der mittleren Maustaste in der Grafik beendet worden ist.

> plot(fitted(forbes.fit), resid(forbes.fit))

> identify(fitted(forbes.fit), resid(forbes.fit))

> forbes <- forbes[-..,] # Ausreisser entfernen: .. mit Beobachtungsnummer ersetzen

3. In der folgenden Tabelle stehen die Weltrekorde der Männer über 13 verschiedene Laufdistanzen, Stand 1974.

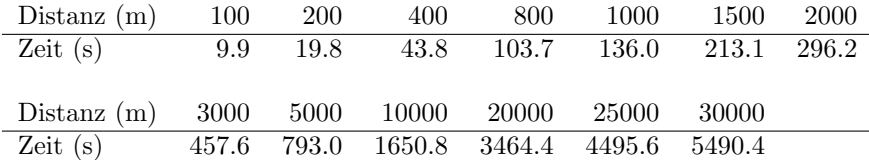

An diese Daten wurde folgendes Regressionsmodell angepasst:

Zeit<sub>i</sub> =  $\beta_0 + \beta_1 \cdot \text{Distance}_i + \varepsilon_i, \quad \varepsilon_i \sim \mathcal{N}(0, \sigma^2)$ 

Der Regressionsoutput und die Diagnoseplots sehen folgendermassen aus:

```
Ca11:lm(formula = zeit \tilde{\phantom{a}} dist)Residuals:
   Min 1Q Median 3Q Max
-106.95 -24.90 15.77 33.71 102.08
```
Coefficients:

Estimate Std. Error t value Pr(>|t|) (Intercept) -62.59296 21.81098 -2.87 0.0152 \* dist 0.18170 0.00173 105.05 <2e-16 \*\*\*

Residual standard error: 62.68 on 11 degrees of freedom Multiple R-squared: 0.999,Adjusted R-squared: 0.9989 F-statistic: 1.103e+04 on 1 and 11 DF, p-value: < 2.2e-16

Residuals: Min 1Q Median 3Q Max -106.95 -24.90 15.77 33.71 102.08

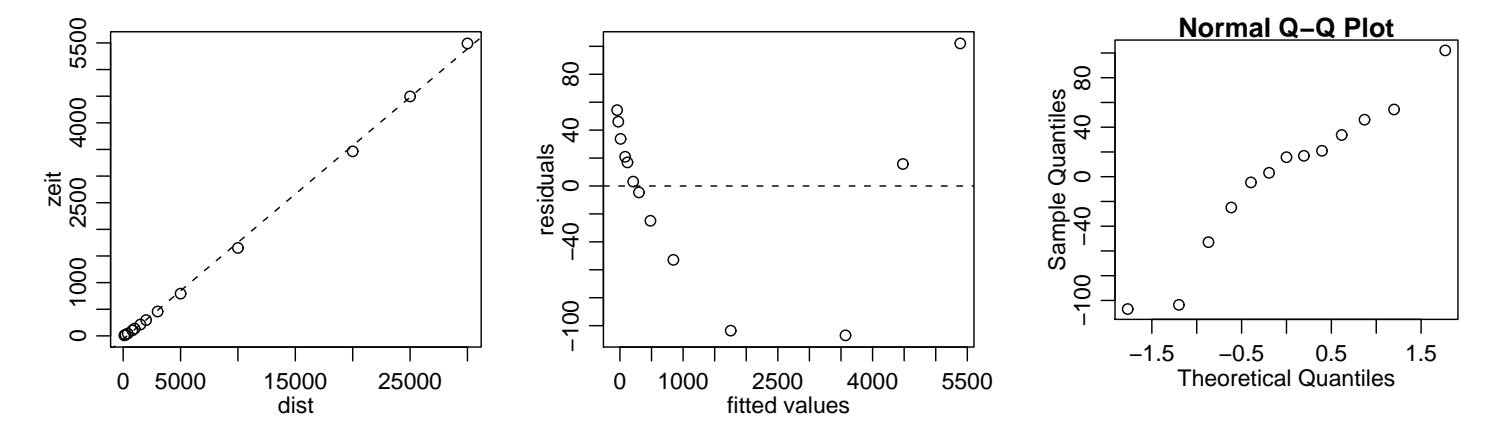

- a) Gibt es einen signifikanten Zusammenhang zwischen Distanz und Zeit, d.h. ist  $\beta_1$  signifikant von 0 verschieden?
- b) Eines der folgenden 4 Intervalle ist das 95%-Vertrauensintervall für  $\beta_1$ . Welches? i) [0.1800, 0.1834] ii) [0.1779, 0.1855] iii) [0.1765, 0.1869] iv) [0.1800, 0.1852]
- c) Wie gross ist das Residuum der 5. Beobachtung (1000m)?
- d) Dürfen wir die berechnete Regressionsgerade benutzen, um zu schliessen, dass 1974 der Weltrekord über 100km (100000m) ungefähr bei 18000s gelegen wäre?
- e) Wie gross ist die geschätzte Standardabweichung der Fehler  $E<sub>i</sub>$ ? Was heisst das für die Brauchbarkeit des Modells?
- f) Was folgerst Du aus der Darstellung der Residuen gegen angepasste Werte?
- g) Formuliere ein Modell, das vermutlich besser zu diesen Daten passen würde.

Besprechung: Donnerstag, 05. Dezember.

Abgabe: Die Übung kann auf freiwilliger Basis abgegeben werden - Bitte markieren Sie die Aufgaben, die korrigiert werden sollen.